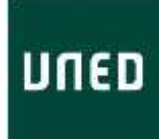

## PLANIFICACIÓN ACTIVIDAD MODALIDAD ONLINE EN DIFERIDO (Webconferencia)

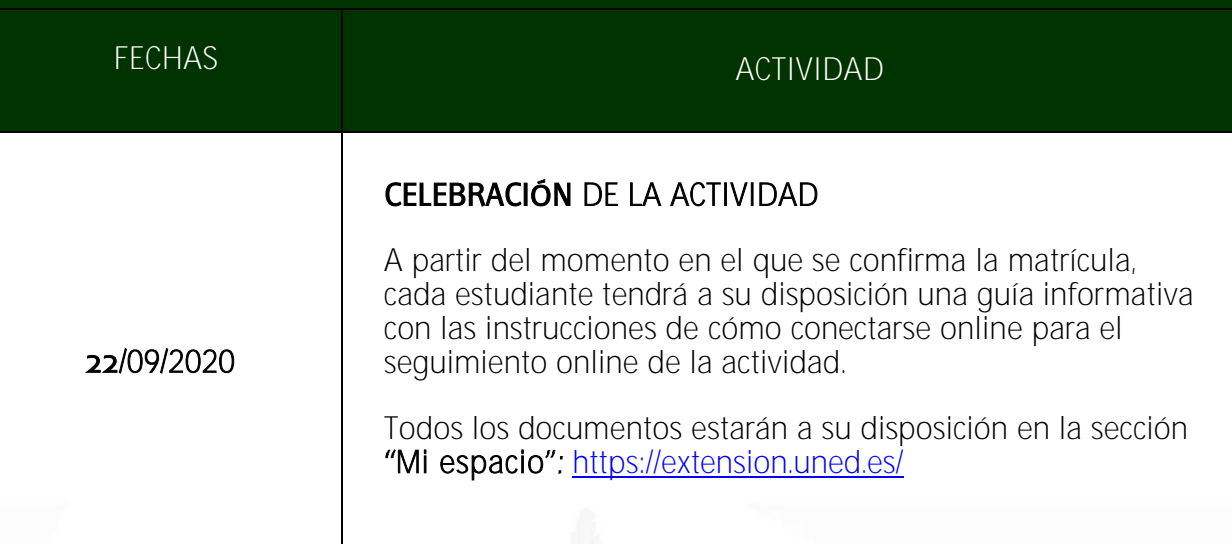

## CÓMO ACCEDER A LAS GRABACIONES

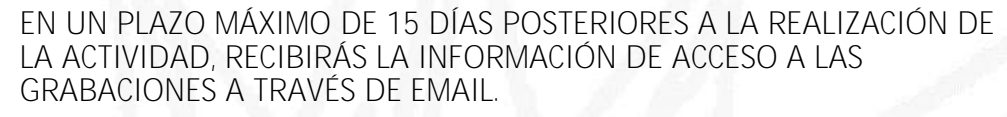

## TEN EN CUENTA QUE:

- Dependiendo de la temporalización de la actividad es posible que recibas diferentes emails con los enlaces para ver cada sesión por separado.

- Los enlaces a las grabaciones también se colgarán en la sección de documentos de la actividad, por lo que recomendamos consultar de forma recurrente la sección "[Mi espacio](https://extension.uned.es/indice/idcentro/32)".

 $\mathcal{P}$ 

1

LAS GRABACIONES SÓLO ESTARÁN DISPONIBLES ONLINE, POR LO QUE ES NECESARIO TENER CONEXIÓN A INTERNET PARA PODER VISUALIZARLAS.

1**16011-A CORUÑA 15402-FE**<br>15402-FERROLD 14 50 51 164026 154026 154026 Tfno. 981 14 50 51<br>
Fax: 981 14 59 60<br>
Fax: 981 36 49 88 Fax: 981 14 59 60<br> **Fax: 981 36 49 88**<br> **info@a-coruna.uned.es**<br> **info@ferrol.uned.es** [info@a-coruna.uned.es](mailto:info@a-coruna.uned.es)

C/ Educación, 3 C/ María, 52-54<br>15011-A CORUÑA de la contrata de la partida de la partida de la partida de la partida de la partida de la par

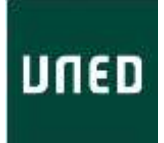

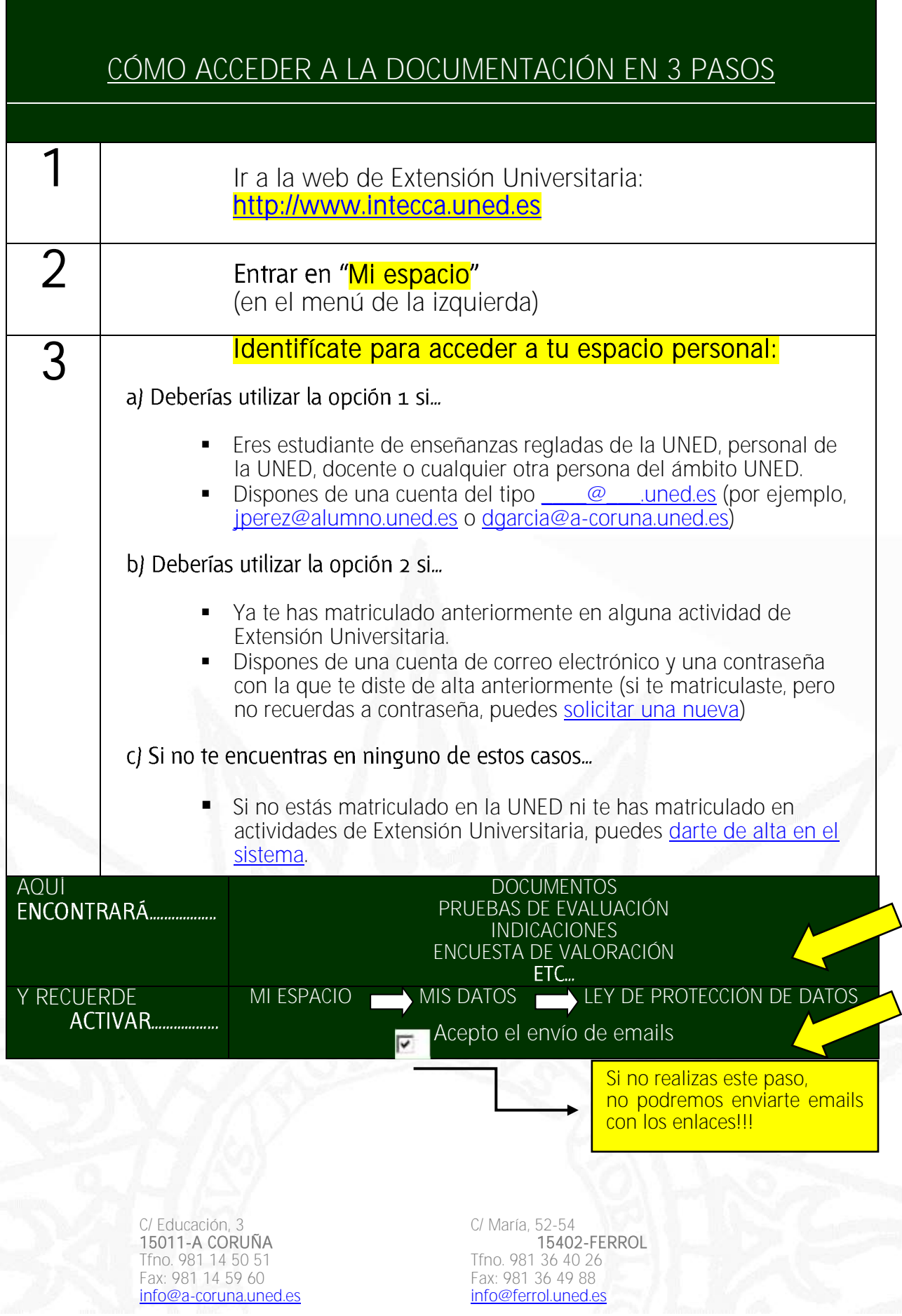